# Monitor LCD Acer

Návod k obsluze

Copyright © 2019. Acer Incorporated. All Rights Reserved.

Acer LCD Monitor User's Guide Original Issue: 09/2019

Changes may be made periodically to the information in this publication without obligation to notify any person of such revisions or changes. Such changes will be incorporated in new editions of this manual or supplementary documents and publications. This company makes no representations or warranties, either expressed or implied, with respect to the contents hereof and specifically disclaims the implied warranties of merchantability or fitness for a particular purpose.

Record the model number, serial number, purchase date and place of purchase information in the space provided below. The serial number and model number are recorded on the label affixed to your computer. All correspondence concerning your unit should include the serial number, model number and purchase information.

No part of this publication may be reproduced, stored in a retrieval system, or transmitted, in any form or by any means, electronically, mechanically, by photocopy, recording or otherwise, without the prior written permission of Acer Incorporated.

Acer LCD Monitor User's Guide

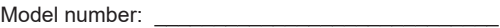

Serial number:

Date of purchase:  $\Box$ 

Place of purchase:  $\blacksquare$ 

Acer and the Acer logo are registered trademarks of Acer Incorporated. Other companies' product names or trademarks are used herein for identification purposes only and belong to their respective companies.

### Speciální poznámky k monitorům LCD

Následující příznaky jsou u monitoru LCD normální a nepředstavují závadu.

- Vzhledem k podstatě fluorescenčního světla může obrazovka při prvním • použití blikat. Monitor vypněte a znovu zapněte vypínačem, aby blikání zmizelo.
- S ohledem na používanou pracovní plochu může být jas obrazovky mírně nerovnoměrný.
- Obrazovka LCD obsahuje 99.99 % nebo více efektivních bodů. • Na obrazovce se může vyskytnout 0,01 % nebo méně vad, například chybějící nebo trvale svítící pixel.
- Vzhledem k podstatě této obrazovky LCD se může po změně dlouhodobě zobrazeného obrazu na obrazovce až několik hodin setrvačně zobrazovat dosvit. V takovém případě se bude obrazovka obnovovat pomalu změnou obrazu nebo vypnutím pomocí vypínače na několik hodin.
- Monitor Acer je určený pro přehrávání videí a vizuální zobrazení • informací získaných z elektronických zařízení.

### Informace pro bezpečnost a pohodlí

### Bezpečnostní pokyny

Pečlivě si přečtěte tyto pokyny. Uschovejte tento dokument pro budoucí použití.

Dodržujte veškerá varování a pokyny uvedené na tomto výrobku.

### Čištění monitoru

Při čištění monitoru vždy pečlivě dodržujte následující zásady:

- Před čištěním monitor vždy odpojte z elektrické zásuvky.
- Měkkým hadříkem otřete obrazovku a přední a boční strany krytu. •

#### Připojení/odpojení zařízení

Při připojování a odpojování tohoto monitoru LCD od napájení dodržujte následující zásady:

- Před připojením napájecího kabelu k elektrické zásuvce zkontroluite. • zda je monitor připevněn k základně.
- Před připojením jakéhokoli kabelu nebo před odpojením napájecího • kabelu zkontrolujte, zda je vypnutý monitor i počítač.
- Pokud má systém více zdrojů napájení, odpojte systém od proudu •odpojením všech napájecích kabelů ode všech zdrojů napájení.

#### Přístupnost

Elektrická zásuvka, do které připojujete napájecí kabel, musí být snadno přístupná a musí se nacházet co nejblíže obsluze zařízení. Je-li třeba odpojit zařízení od napájení, nezapomeňte odpojit napájecí kabel z elektrické zásuvky.

#### Bezpečný poslech

V zájmu ochrany sluchu dodržujte následující pokyny.

- Postupně zvyšujte hlasitost až na úroveň, na které slyšíte zvuk čistě,  $\bullet$ příjemně a bez zkreslení.
- $\bullet$ Po nastavení úrovně hlasitosti již hlasitost nezvyšujte.
- Omezte délku poslechu hudby při vysoké hlasitosti.  $\bullet$
- Nepřehlušuite hlučné okolí zvýšením hlasitosti.  $\bullet$
- Pokud neslyšíte osoby, které hovoří blízko vás, snižte hlasitost.  $\bullet$

#### Varování

- Toto zařízení nepoužívejte v blízkosti vody.
- $\bullet$ Zařízení nepokládejte na nestabilní vozíky, stojany nebo stoly. V případě pádu může dojít k vážnému poškození.
- Větrací štěrbiny a otvory zajišťují spolehlivý provoz výrobku a chrání  $\bullet$ jej před přehřátím. Tyto otvory nesmí být zakryty ani jinak omezeny. Při umístění zařízení na postel, pohovku, polštář nebo jiný měkký povrch nesmí být větrací otvory nikdy zablokované. Toto zařízení nesmí být v žádném případě umístěno poblíž radiátoru ani jiného zdroje tepla a ani nesmí být použito ve vestavěné montáži, aniž by bylo zajištěno dostatečné odvětrávání.
- Nikdy nezasunujte žádné předměty do otvorů v krytu výrobku. Může se  $\bullet$ jednat o součásti pod vysokým napětím nebo o uzemňovací vývody. Při kontaktu hrozí nebezpečí požáru nebo úrazu elektrickým proudem. Zabraňte potřísnění nebo vniknutí tekutiny do zařízení.
- Nepokládejte zařízení na vibrující povrch, aby se zabránilo poškození  $\bullet$ vnitřních součástí a úniku elektrolytu z baterie.
- $\bullet$ Toto zařízení zásadně nepoužívejte při sportování, cvičení nebo v jiném vibrujícím prostředí, které pravděpodobně způsobí neočekávaný zkrat nebo poškození vnitřních zařízení.

#### Používání elektrické energie

- $\bullet$ Toto zařízení musí být napájeno typem napájení uvedeným na štítku s označením. Pokud si nejste jistí, jaký typ napájení máte k dispozici, obratte se na prodejce nebo na místního dodavatele elektrické energie.
- $\bullet$ Nepokládejte nic na napájecí kabel. Umístěte zařízení tak, aby nikdo na napájecí kabel nestoupal.
- Používáte-li při napájení zařízení prodlužovací kabel, nesmí jmenovitá • proudová kapacita napájeného zařízení překračovat imenovitou proudovou kapacitu prodlužovacího kabelu. Celková imenovitá kapacita všech výrobků připojených k jedné elektrické zásuvce nesmí překročit kapacitu pojistky.
- Nepřetěžujte elektrický přívod, prodlužovací kabel nebo zásuvku • připojením příliš mnoha spotřebičů. Celková zátěž systému nesmí přesáhnout 80 % kapacity příslušné větve napájecího obvodu. V případě použití prodlužovacích kabelů nesmí zátěž přesáhnout 80 % vstupního výkonu prodlužovacího kabelu.
- Napájecí kabel tohoto zařízení je vybaven 3 žilovou uzemněnou • zástrčkou. Tuto zástrčku lze připojit pouze do uzemněné elektrické zásuvky. Před zasunutím zástrčky napájecího kabelu zkontrolujte, zda je elektrická zásuvka řádně uzemněna. Nepřipojujte zástrčku do neuzemněné elektrické zásuvky. Podrobné informace vám poskytne odborný elektrikář.

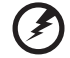

Varování! Uzemňovací pin představuje bezpečnostní prvek. Používání elektrické zásuvky, která není řádně uzemněná, může způsobit úraz elektrickým proudem nebo zranění.

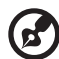

**Poznámka:** Uzemňovací pin poskytuje rovněž dobrou ochranu před<br>nečekaným šumem tvořeným okolními elektrickými zařízeními, který může omezovat provoz tohoto výrobku.

Tento výrobek používejte pouze s dodaným napájecím kabelem. • Je-li třeba napájecí kabel vyměnit, musí nový napájecí kabel splňovat následující podmínky: odpojitelný kabel, certifikovaný dle UL/CSA, typ SPT-2, dimenzovaný minimálně pro 7 A a 125 V, se schváleným VDE nebo podobný, maximální délka 4,5 m.

#### Servis zařízení

Nepokoušejte se provádět sami opravy tohoto výrobku. Při otevření nebo sejmutí krytů hrozí nebezpečí kontaktu se součástmi pod vysokým napětím nebo jiná nebezpečí. Veškeré opravy může provádět pouze kvalifikovaný servis.

V následujících případech odpojte zařízení ze zásuvky a požádejte kvalifikovaného servisního technika o odbornou opravu:

- Napájecí kabel je poškozený, naříznutý nebo roztřepený. •
- Do výrobku vnikla tekutina. •
- Výrobek byl vystaven dešti nebo vodě.
	- Došlo k pádu výrobku nebo k poškození krytu.
	- Výkon zařízení se výrazně změnil a je třeba provést servis. •
- Při dodržení pokynů pro používání nefunguje výrobek normálně. •
	- **R**

Poznámka: Používejte pouze ovládací prvky uvedené v návodu k obsluze. Nesprávné používání ostatních ovládacích prvků může způsobit poškození takového rozsahu, že bývá pro obnovení normálního fungování výrobku často zapotřebí rozsáhlé opravy kvalifikovaným technikem.

#### Prostředí s nebezpečím výbuchu

Pokud se dostanete do prostředí s nebezpečím výbuchu, vypněte zařízení a dodržuite veškerá značení a pokyny. Mezi prostředí s nebezpečím výbuchu patří místa, kde byste byli normálně vyzváni k vypnutí motoru. V prostředí s nebezpečím výbuchu mohou jiskry způsobit výbuch nebo požár s nebezpečím zranění nebo dokonce smrti. Vypněte zařízení v blízkosti čerpacích stojanů na servisních stanicích. Dodržujte omezení používání rádiových zařízení ve skladištích pohonných hmot a distribučních místech, v chemických závodech nebo v místech, kde se provádějí odstřely. Prostředí s nebezpečím výbuchu bývají často (ale nikoli vždy) označena. Patří sem podpalubí lodí, překladiště nebo skladiště chemických látek, vozidla používající zkapalněná paliva (například propan nebo butan) a místa, na kterých vzduch obsahuje chemické látky nebo částice, jako například zrno, prach nebo kovový prach.

### Další bezpečnostní informace

Toto zařízení a jeho doplňky mohou obsahovat drobné díly. Uchovávejte je mimo dosah malých dětí.

### **Informace k recyklaci vybavení IT**

Jedním z nejdůležitějších cílů společnosti Acer je důsledná ochrana životního prostředí. Považujeme recyklaci (formou sběru a likvidace) použitého vybavení za jednu z nejdůležitějších priorit naší společnosti ve snaze minimalizovat zátěž na životní prostředí.

Společnost Acer si je plně vědoma ekologických důsledků našeho oboru a snaží se vyvíjet a nabízet co nejkvalitnější výrobní postupy, které by omezily dopad našich produktů na životní prostředí.

Chcete-li získat další informace a pomoc v otázkách recyklace, navštivte následující webové stránky:

https://www.acer-group.com/sustainability/en/our-products-environment.html

Další informace o našich dalších výrobcích, jejich vlastnostech a výhodách najdete na webových stránkách www.acer-group.com.

### Pokyny pro likvidaci

Tento symbol na výrobku nebo jeho obalu znamená, že výrobek nesmí být likvidován s běžným komunálním odpadem. Namísto toho přejímáte odpovědnost za likvidaci zařízení tak, že je odevzdáte na určeném sběrném místě pro recyklaci vyřazených elektrických a elektronických zařízení. Třídění a recyklace vyřazených zařízení přispívá k ochraně přírodních zdrojů a zajistí recyklaci zařízení způsobem, jenž ochrání zdraví osob i životní prostředí. Další informace o tom, kde můžete své vyřazené zařízení předat k recyklaci, vám poskytne místní úřad, komunální služby nebo obchod, kde jste produkt zakoupili.

https://www.acer-group.com/sustainability/en/our-products-environment.html

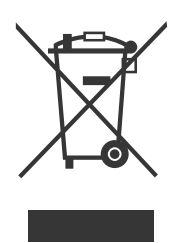

### Prohlášení o pixelech LCD

Zařízení LCD je vyrobeno velmi přesnou výrobní technikou. Nicméně některé pixely mohou příležitostně selhat nebo se mohou zobrazovat jako černé nebo červené tečky. Tento jev nemá žádný vliv na zaznamenaný obraz a nepředstavuje závadu.

Při expedici tohoto výrobku bylo aktivováno řízení spotřeby:

- Po 5 minutách nečinnosti uživatele se aktivuje režim spánku monitoru.
- Probuďte monitor, když je v režimu aktivního vypnutí, pohněte myší  $\bullet$ nebo stiskněte libovolnou klávesu klávesnice.

viii

### Tipy a informace pro pohodlné používání

Po dlouhodobějším používání si uživatelé počítačů mohou stěžovat na namáhání zraku a na bolesti hlavy. Po dlouhých hodinách práce před počítačem jsou uživatelé rovněž v nebezpečí fyzického zranění. Nebezpečí fyzického zranění značně zvyšují dlouhé pracovní intervaly, špatné držení těla, nesprávné pracovní návyky, stres, nevhodné pracovní prostředí. osobní zdraví a další faktory.

Nesprávné používání počítače může vést k syndromu karpálního tunelu. k zánětu šlach a šlachové pochvy nebo k dalším muskuloskeletálním poruchám. Následující příznaky se mohou projevit v rukou, zápěstích. pažích, ramenou, krku nebo zádech:

- Pocit znecitlivění, pálení nebo chvění •
- Píchání, bolestivost nebo citlivost
- Bolest, otékání nebo pulzování •
- Tuhost nebo napjatost
- Pocit chladu nebo slabosti

Máte-li tyto příznaky nebo jiné opakované nebo trvalé potíže anebo bolesti související s používáním počítače, ihned se obraťte na lékaře a informujte oddělení pro ochranu zdraví a bezpečnost ve své společnosti.

V následující části jsou uvedeny tipy pro pohodlnější používání počítače.

### Nalezení pohodlné zóny

Najděte svou pohodlnou zónu úpravou zorného úhlu monitoru, pomocí opěrky chodidel nebo zvýšením vaší výšky při sezení, abyste dosáhli maximálního pohodlí. Dodržujte následující tipy:

- Nezůstávejte dlouhou dobu v jedné pevné poloze. •
- Neohýbeite se dopředu ani se nezaklánějte příliš dozadu. •
- Pravidelně se postavte a proiděte se, abyste uvolnili napětí v nožních svalech.

#### Péče o zrak

Dlouhé hodiny sledování, nošení nesprávných brýlí nebo kontaktních čoček, odlesk, nadměrné osvětlení místnosti, nesprávně zaostřené obrazovky, velmi malá písmena a displeje s nízkým kontrastem mohou zatěžovat váš zrak. V následujících částech jsou uvedeny rady na omezení namáhání zraku.

Oči

- Nechte oči často odpočívat.
- Dávejte očím pravidelné přestávky, kdy se nedíváte na monitor a zaostřujete na vzdálený bod.
- Často mrkejte, aby vaše oči nevysvchaly. •

- Obrazovka<br>• Udržujte obrazovku čistou. •
- Udržujte hlavu výše, než je horní okraj obrazovky tak, aby vaše oči • směřovaly dolů, když se díváte do středu obrazovky.
- Upravte jas anebo kontrast na pohodlnou úroveň pro lepší čitelnost textu a zřetelnost grafiky.
- Omezte odrazy a odlesky:
	- Umístěte monitor tak, aby boční strana směřovala k oknu nebo • zdroji světla.
	- Omezte osvětlení místnosti pomocí záclon, stínidel nebo rolet. •
	- Používeite pracovní světlo. •
	- Změňte pozorovací úhel displeje. •
	- Používeite antireflexní filtr. •
	- Používejte clonu displeje, například kus lepenky umístěný na • horním předním okraji displeje.
- Nepoužíveite monitor při nevhodném pozorovacím úhlu. •
- Nedívejte se dlouho na zdroje jasného světla, například otevřená okna. •

#### Vytváření správných pracovních návyků

Vytvořte si následující pracovní návyky, díky kterým bude vaše používání počítače uvolněnější a produktivnější:

- Děleite pravidelně a často krátké přestávky.
- Provádějte strečinková cvičení.
- Co nejčastěji dýchejte čerstvý vzduch. •
- Pravidelně cvičte a udržujte své zdraví. •

### **OBSAH**

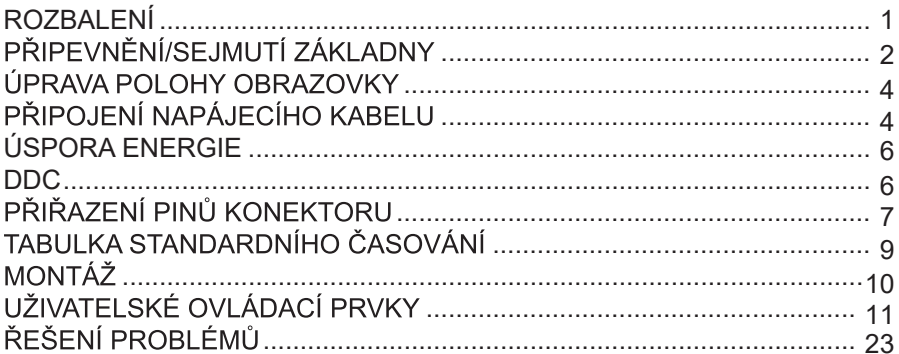

# *ROZBALENÍ*

Rozbalte krabici a zkontrolujte, zda se v ní nacházejí následující položky. Obalové materiály uschovejte pro případ, že byste v budoucnu potřebovali monitor zaslat nebo převézt.

\* Níže uvedené položky slouží pouze jako ukázka. Skutečný výrobek se může lišit.

 $\overline{a}$ 

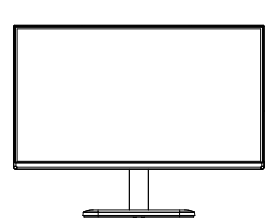

- Napájecí adaptér Kabel D-Sub<br>(volitelný) (volitelný)
- USER GUIDE
- Monitor LCD Návod k obsluze Napájecí kabel<br>
volitelný)

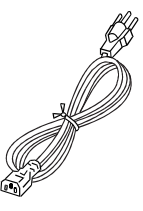

Kabel HDMI (volitelný)

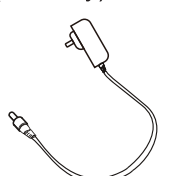

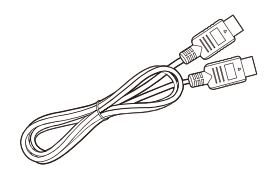

Kabel USB typ C • (volitelný)

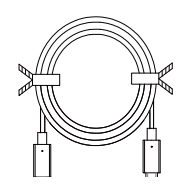

• • Audiokabel •

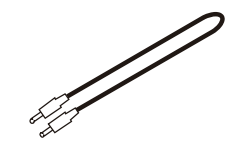

- 
- Kabel USB (volitelný)

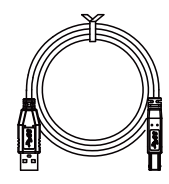

# PŘIPEVNĚNÍ/SEJMUTÍ ZÁKLADNY

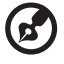

**Poznámka:** Vyjměte z balení monitor a základnu monitoru. Opatrně<br>položte monitor lícem dolů na stabilní povrch. Použijte pod něj látku, abyste zabránili poškrábání obrazovky.

- 1. Připevněte k základně stojan monitoru.
- 2. Upevněte základnu k ramenu základny stojanu monitoru.

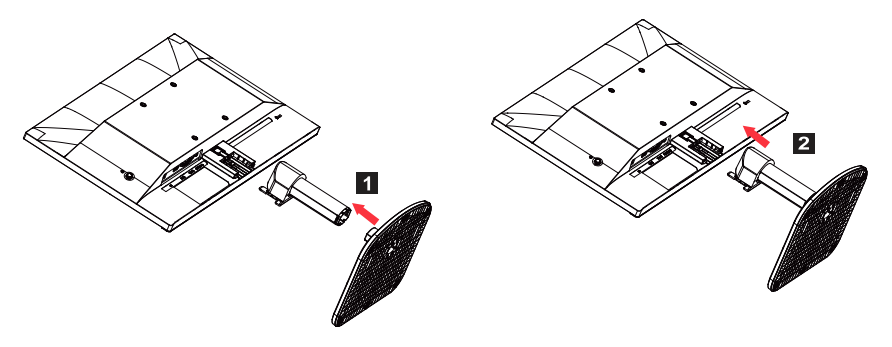

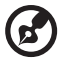

Poznámka: Pokud chcete k připevnění monitoru na zeď použít sadu pro montáž na stěnu, doporučujeme použít sadu pro montáž VESA  $(100$ mmx100mm) a šrouby M4  $\times$  10 mm (D).

Při demontáži základny od monitoru postupujte podle těchto pokynů.

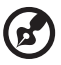

**Poznámka:** Opatrně položte monitor lícem dolů na plochý povrch.<br>Použijte pod něj látkovou podložku, abyste zabránili poškrábání obrazovky.

- 
- 1. Pomocí šroubováku stiskněte 2. Po stisknutí uvolňovací západky<br>uvolňovací západku. demontujte základnu od monitoru demontujte základnu od monitoru.

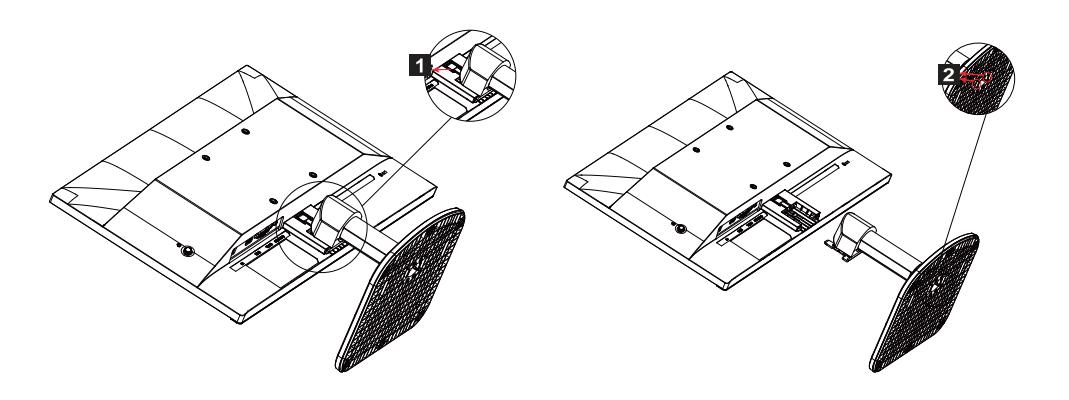

## ÚPRAVA POLOHY OBRAZOVKY

Výšku/náklon monitoru je možné seřídit, aby bylo možné optimalizovat nejlepší polohu pro sledování.

**Náklon** 

Prohlédněte si níže uvedený obrázek znázorňující rozsah náklonu.

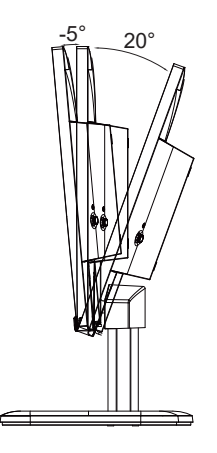

# PŘIPOJENÍ NAPÁJECÍHO KABELU

- Nejdříve zkontrolujte, zda použitý napájecí kabel odpovídá správnému typu, který je vyžadován ve vaší oblasti.
- Tento monitor je vybaven univerzálním napájením, které umožňuje  $\bullet$ provoz v rozsahu buď 100/120 V stejnosm., nebo 220/240 V stř. Není vyžadováno žádné nastavení ze strany uživatele.
- Jeden konec napájecího kabelu zapojte do napájecí zdířky a druhý konec do zásuvky střídavého proudu.
- Pro výrobky využívající 120 V stř.: Použijte kabel s certifikací UL, s vodiči typu SVT a se zástrčkou dimenzovanou na 10 A/125 V.
- Pro výrobky využívající 220/240 V stř. (mimo USA): Použijte kabel H05VV-F se zástrčkou dimenzovanou na 10 A, 250 V. Napájecí kabel musí splňovat příslušná bezpečnostní schválení pro zemi, ve které bude zařízení namontováno.

# BEZPEČNOSTNÍ OPATŘENÍ

- Zabraňte položení monitoru nebo jakéhokoli jiného těžkého předmětu  $\bullet$ na napájecí kabel, abyste zabránili poškození kabelu.
- Nevystavujte monitor dešti, nadměrné vlhkosti ani prachu.  $\bullet$
- Nezakrývejte ventilační štěrbiny ani otvory monitoru. Monitor vždy  $\bullet$ umisťuite na místa, kde je zajištěno dostatečné odvětrávání.
- Neumisťuite monitor proti jasnému pozadí ani na místa, kde by se  $\bullet$ z povrchu přední strany monitoru mohlo odrážet sluneční záření nebo jiné zdroje světla. Umístěte monitor těsně pod úroveň očí.
- S monitorem zacházejte při přepravě opatrně.
- Obrazovka je křehká, zabraňte proto otřesům a poškrábání obrazovky.  $\bullet$
- Nezvedejte monitor za základnu, aby nedošlo k poškození monitoru.  $\bullet$

# ČIŠTĚNÍ MONITORU

Při čištění monitoru pečlivě dodržujte níže uvedené pokyny.

- Před čištěním monitor vždy odpojte z elektrické zásuvky.  $\bullet$
- $\bullet$ Měkkým hadříkem jemně otřete obrazovku a přední část a boky krytu.
- $\bullet$ PŘÍMO NA OBRAZOVKU ANI NA OBAL NIKDY NESTŘÍKEJTE ANI NEVYLÉVEJTE ŽÁDNOU KAPALINU.
- NA DISPLEJ LCD ANI NA OBAL NEPOUŽÍVEJTE ČISTICÍ  $\bullet$ PROSTŘEDKY NA BÁZI AMONIAKU NEBO ALKOHOLU.
- $\bullet$ Společnost Acer nenese žádnou odpovědnost za škody způsobené použitím čisticích prostředků na bázi amoniaku nebo alkoholu.

# **ÚSPORA ENERGIE**

Monitor přejde do režimu úspory energie, jakmile dostane řídicí signál z řadiče displeje, což indikuje blikání indikátoru LED napájení.

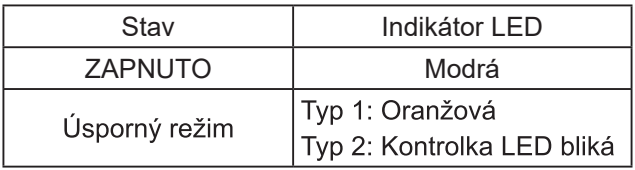

Stavy úspory energie budou zachovány, dokud nebude rozpoznán řídicí signál nebo dokud nebude aktivována klávesnice nebo myš. Doba obnovení ze stavu aktivního vypnutí zpět do režimu zapnutí je přibližně 3 sekundy.

### **DDC**

K usnadnění montáže v případě, že systém také podporuje protokol DDC. nabízí monitor připojení typu Plug and Play. DDC ("Display Data Channel". zobrazovací datový kanál) je komunikační protokol, jehož prostřednictvím monitor automaticky informuje hostitelský systém o svých funkcích. například o podporovaných rozlišeních a odpovídajícím časování. Monitor podporuje standard DDC2B.

## PŘIŘAZENÍ PINŮ KONEKTORU

19pinový signální kabel pro barevný displej\*

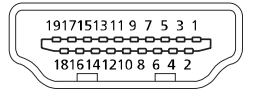

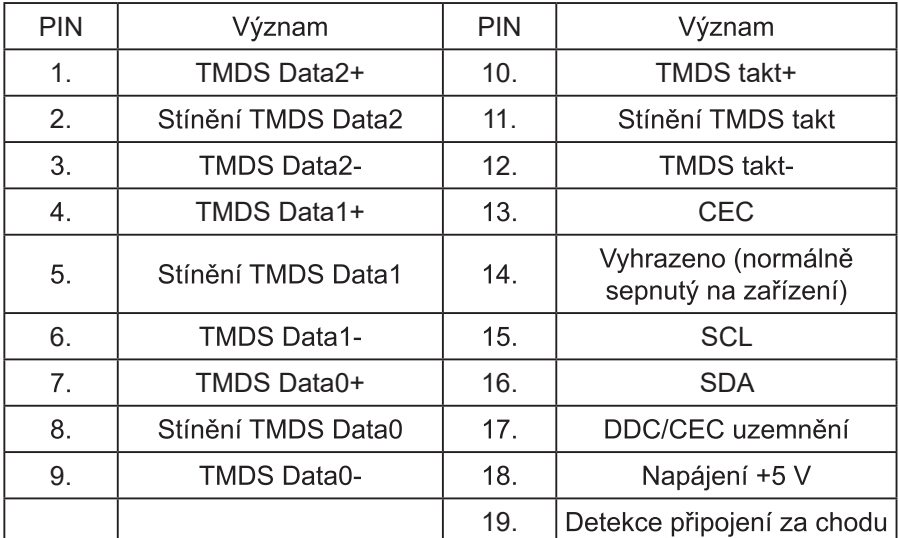

\* Pouze u některých modelů

20pinový signální kabel pro barevný displej\*

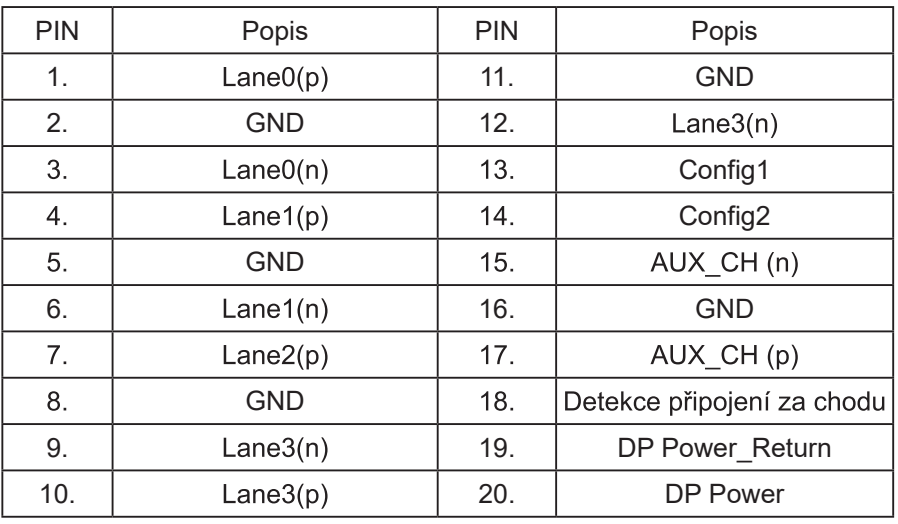

\* Pouze u některých modelů

15pinový signální kabel pro barevný displej

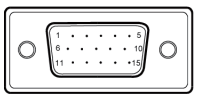

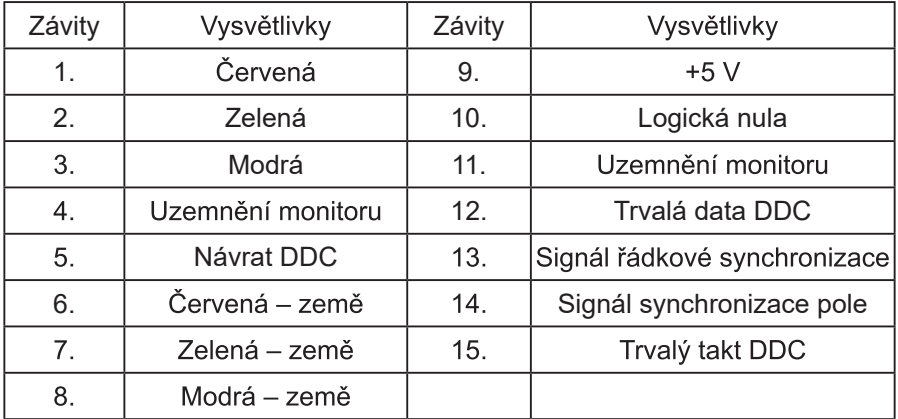

\*Pouze u některých modelů

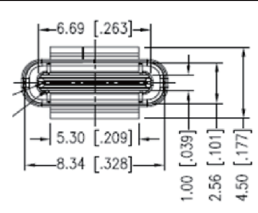

24pinový kabel USB typu C

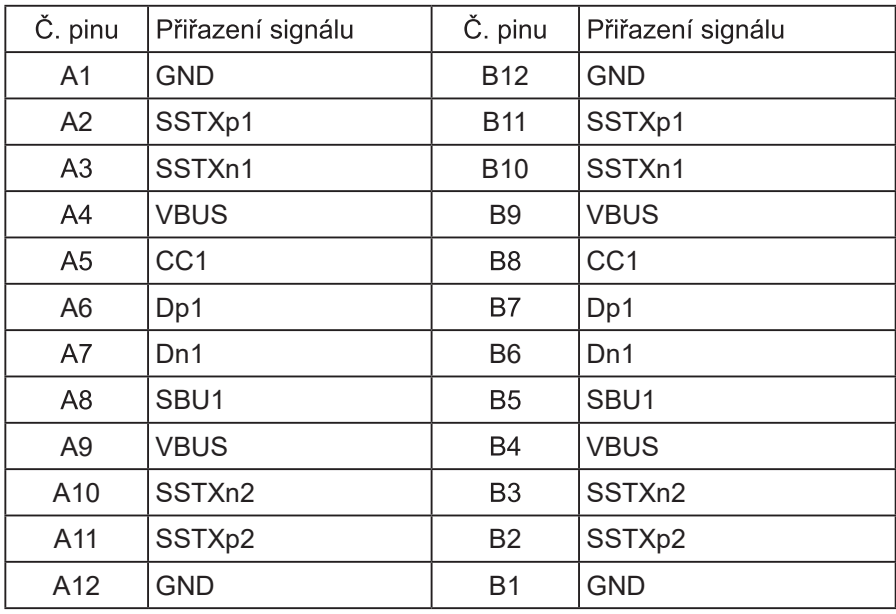

\* Pouze u některých modelů

### TABULKA STANDARDNÍHO ČASOVÁNÍ

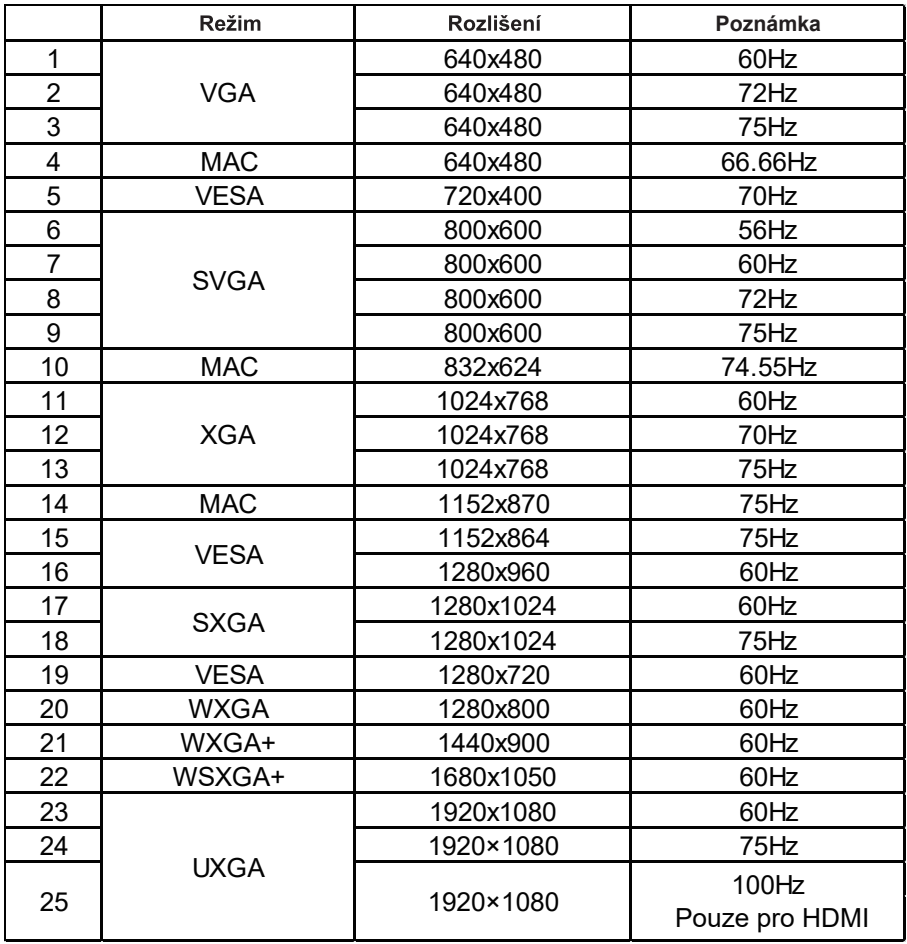

**Z** 

**Poznámka:** Pokud monitor podporuje rozhraní DisplayPort, slouží k účelu podpory technologie G-Sync compatible (Kompatibilní s G-Sync) / Freesync / Freesync Premium / Freesync Premium Pro / Adaptive-Sync (DP) (Adaptivní synchronizace). Tato technologie umožňuje, aby grafický zdroj podporující technologie Freesync / Freesync Premium / Freesync Premium Pro / Adaptivní synchronizace (DP) dynamicky upravoval obnovovací frekvenci displeje na základě snímkové frekvence typického obsahu, aby se eliminovalo sekání videa a zlepšila nízká latence displeje.

## MONTÁŽ

Chcete-li monitor namontovat na hostitelský systém, postupujte podle níže uvedených kroků:

#### **Kroky**

- 1. Vypněte počítač a odpojte napájecí kabel.
- 2. 2-1 Připojení videokabelu
	- a. Zkontrolujte, zda je monitor i počítač vypnutý.
	- b. Připoite kabel VGA k počítači. (volitelný)
	- 2-2 Připojení kabelu HDMI (pouze u modelu se vstupem HDMI) (volitelný)
		- a. Zkontroluite, zda je monitor i počítač vypnutý.
		- b. Připoite kabel HDMI k počítači.
	- 2-3 Připojení kabelu DP (pouze u modelů se vstupem DP) (volitelný) a. Zkontroluite, zda je monitor i počítač vypnutý.
		- b. Připojte kabel DP k počítači.
- 3. Připojte audiokabel (pouze model se zvukovým vstupem) (volitelný)
- 4. Připoite kabel USB typu C (pouze u modelu se vstupem USB typu C) (volitelný)
- 5. Zapoite napájecí kabel monitoru do portu pro napájení na zadní straně monitoru.
- 6. Zapojte napájecí kabely počítače a monitoru do nejbližší elektrické zásuvky.
- 7. Chcete-li povolit/zakázat funkci Nabíjení přes port USB při vypnutí. vyberte u funkce Nabíjení USB při vypnutí možnost ZAPNOUT nebo VYPNOUT. (volitelný)

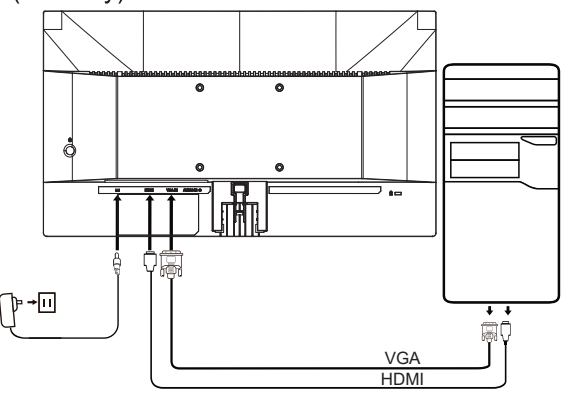

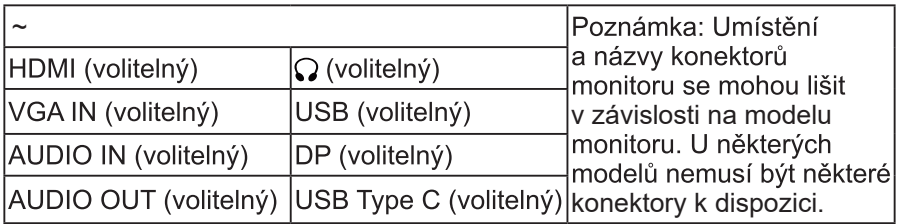

# UŽIVATELSKÉ OVLÁDACÍ PRVKY

#### Uživatelské prvky základny

Poznámka: Umístění a názvy funkčních tlačítek a vypínače monitoru se mohou lišit v závislosti na modelu monitoru. U některých modelů nemusí být některé tlačítko k dispozici.

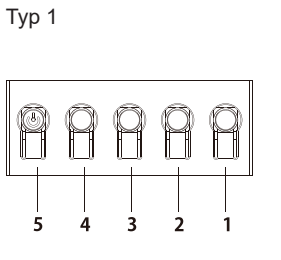

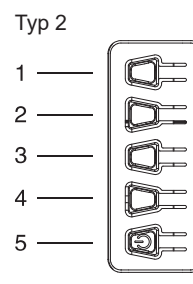

**Typ 3-1** 

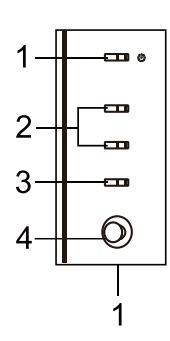

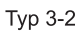

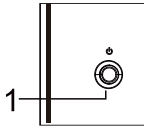

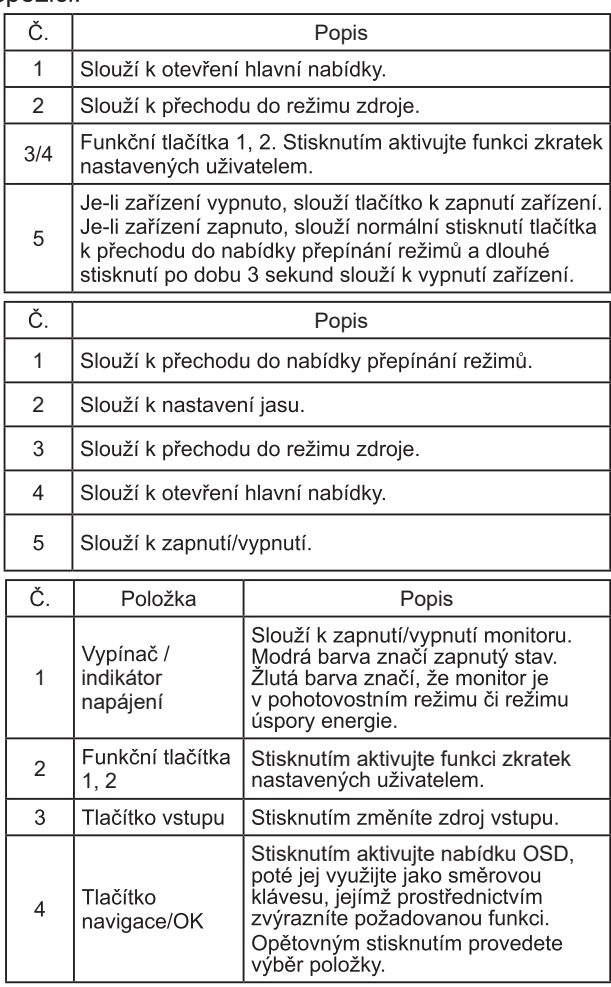

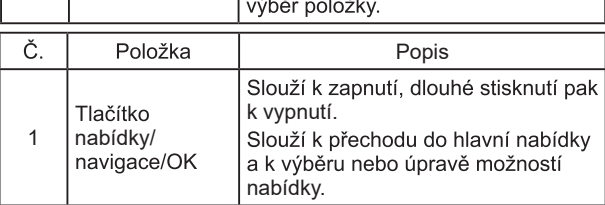

#### Použití nabídky zástupců

**Poznámka:** Následující obsah slouží pouze ke všeobecnému<br>použití. Skutečné parametry výrobku se mohou lišit.

Nabídku OSD (nabídku na displeji) lze použít k úpravě nastavení monitoru LCD, Stisknutím klávesy MENU otevřete nabídku OSD, Nabídku OSD Ize použít k nastavení kvality obrazu, polohy nabídky OSD a pro obecná nastavení. Pokročilá nastavení naleznete na následující straně:

Tlačítko a skutečné funkce se liší v závislosti na modelu. Některé funkce mohou být šedé, pokud je daný model nepodporuje.

#### Hlavní strana

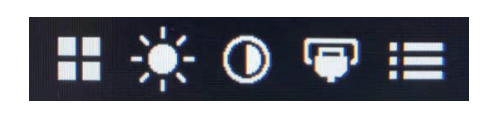

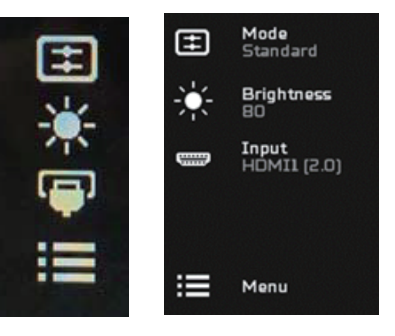

#### Zapnutí nebo vypnutí režimů

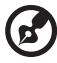

Poznámka: Ovládání funkce tlačítka vyberte podle skutečného typu<br>flačítka

Tlačítko u typu 1

Stisknutím tlačítka 5 na jakékoli stránce funkce otevřete ovládání Modes (Režimy). Vyberte, jaký uživatelem definovaný profil se má použít (více informací viz část OSD).

Tlačítko u typu 2

Stisknutím tlačítka 1 na jakékoli stránce funkce otevřete ovládání Modes (Režimy). Vyberte, jaký uživatelem definovaný profil se má použít (více informací viz část OSD).

Tlačítko u tvpu 3-1

Stisknutím tlačítka H na jakékoli stránce funkce otevřete ovládání Modes (Režimy). Vyberte, jaký uživatelem definovaný profil se má použít (více informací viz část Stránka funkce).

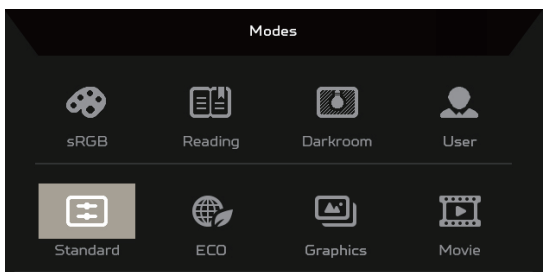

Stránka funkce

Tlačítko u tvpu 1

Dvojitým stisknutím tlačítka 1 vyberte nabídku funkce a poté pomocí tlačítek 1/2/3/4 upravte potřebná nastavení. Po dokončení použiite tlačítko 4 k návratu na předchozí úroveň nebo k opuštění nabídky.

Tlačítko u tvpu 2

Dvojitým stisknutím tlačítka 4 vyberte nabídku funkce a poté pomocí tlačítek 1/2/3/4 upravte potřebná nastavení. Po dokončení použijte tlačítko 4 k návratu na předchozí úroveň nebo k opuštění nabídky.

Tlačítko u tvpu 3-1

Otevřete stránku funkce a vyberte nabídku funkce. Pomocí tlačítka navigace/OK upravte nastavení. Jakmile to dokončíte, stisknutím tlačítka X nabídku ukončíte. Upřednostňovaný režim můžete také vybrat

stisknutím tlačítka H na jakékoli stránce funkce.

Tlačítko u typu 3-2

Otevřete stránku funkce a vyberte nabídku funkce. Poté pomocí tlačítka nabídky/navigace/OK upravte potřebné nastavení. Jakmile to dokončíte, stlačte tlačítko nabídky/navigace/OK doleva, a vraťte se tak na předchozí úroveň nebo ukončete nabídku.

### Úprava nastavení

Pomocí tlačítek otevřete nabídku OSD a přejděte k požadovanému nastavení.

Tlačítko u typu 1

- Dvojitým stisknutím tlačítka 1 vyvolejte nabídku OSD. 1.
- 2. Pomocí tlačítek 1/2 vyberte z nabídky OSD požadované nastavení.
- 3. Poté stisknutím tlačítka 3 přejděte k nastavení, které chcete upravit.

Tlačítko u tvpu 2

- 1. Dvojitým stisknutím tlačítka 4 vyvolejte nabídku OSD.
- 2. Pomocí tlačítek 1/2 vyberte z nabídky OSD požadované nastavení.
- 3. Poté stisknutím tlačítka 3 přejděte k nastavení, které chcete upravit.

Tlačítko u typu 3-1

- 1. Stisknutím tlačítka MENU otevřete nabídku OSD.
- 2. Pomocí tlačítka navigace/OK vyberte z nabídky OSD požadované nastavení.
- 3. Poté pomocí tlačítka navigace/OK přejděte k nastavení, které chcete upravit.

Tlačítko u typu 3-2

- 1. Stisknutím tlačítka nabídky/navigace/OK otevřete nabídku OSD.
- 2. Pomocí tlačítka nabídky/navigace/OK vyberte z nabídky OSD požadované nastavení.
- 3. Poté pomocí tlačítka nabídky/navigace/OK přejděte k nastavení, které chcete upravit.

#### Nastavení obrazu

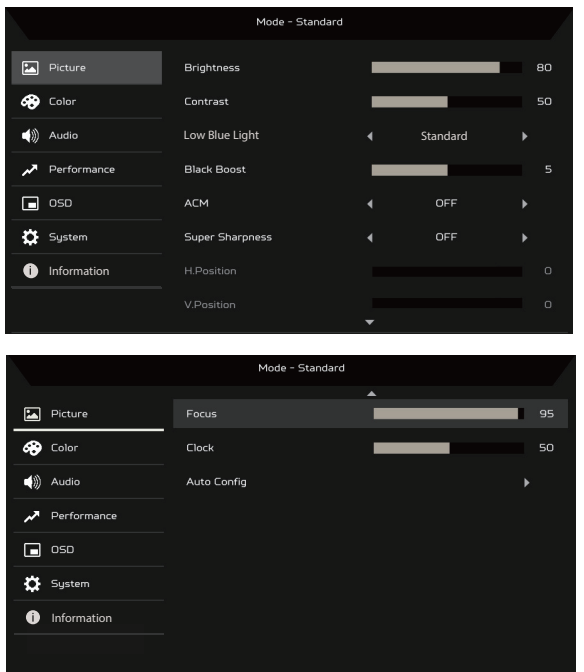

1. Brightness (Jas): Slouží k nastavení jasu od 0 do 100.

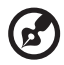

**Poznámka:** Slouží k nastavení rozdílu mezi světlými a tmavými oblastmi.

2. Contrast (Kontrast): Slouží k nastavení kontrastu od 0 do 100.

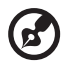

**Poznámka:** Slouží k nastavení úrovně rozdílu mezi světlými<br>a tmavými oblastmi.

3. Low Blue Light (Redukce modrého světla): Filtrování modrého světla pro ochranu vašeho zraku nastavením množství zobrazovaného modrého světla – úroveň 1, 2, 3, 4.

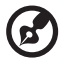

**Poznámka:** Nižší úroveň propouští více modrého světla, takže pro dosažení nejlepší ochrany zvolte vyšší úroveň: nejlepší z nich je úroveň 4

- 4. Black Boost (Zesílené černé): Toto nastavení zesiluje amplitudu úrovní tmavých barev displeje – černé budou méně černé. Čím vyšší úroveň, tím větší zesílení
- 5. ACM: Slouží k zapnutí a vypnutí funkce ACM. Ve výchozím nastavení je funkce vypnuta.
- 6. Technologie Super ostrost může simulovat snímky s vysokým rozlišením zesílením hustoty pixelů původního zdroje. Snímky tak mohou být ostřejší a zřetelnější.
- 7. H. Position (H. poloha) (pouze u modelu s analogovým vstupem): Slouží k nastavení horizontální polohy od 0 do 100.
- 8. V. Position (V. poloha) (pouze u modelu s analogovým vstupem): Slouží k nastavení vertikální polohy od 0 do 100.
- 9. Focus (Zaostření) (pouze u modelu s analogovým vstupem): Slouží k nastavení zaostření od 0 do 100.
- 10. Clock (Takt) (pouze u modelu s analogovým vstupem): Slouží k nastavení taktu od 0 do 100.

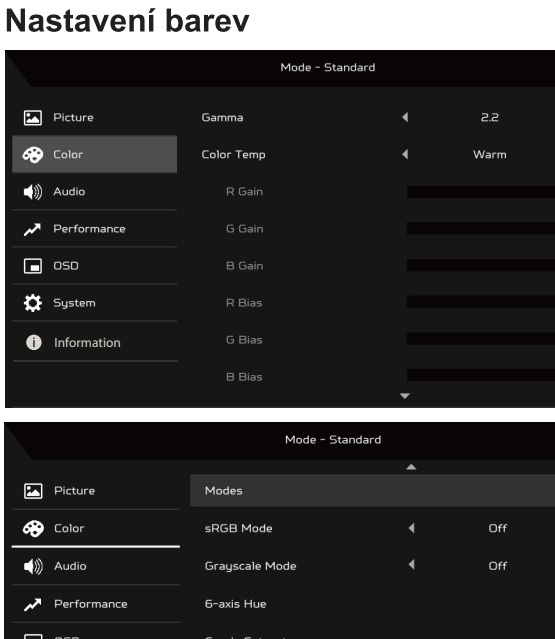

**O** Information

**D** System

- 1. Režim Gamma umožňuje nastavení tónu svítivosti. Výchozí hodnota je 2.2 (standardní hodnota pro systém Windows).
- 2. Color temperature (Teplota barev): Výchozími barvami jsou teplé. Můžete zvolit mezi nastavením Cool (Studené), Warm (Teplé), Normal (Normální), Low Blue Light (Redukce modrého světla) a User (Uživatelské).
- 3. Modes (Režimy): Slouží k výběru upřednostňovaného režimu.
- 4. Režim sRGB nabízí lepší reprezentaci korekce barev s periferním zařízením, jako jsou DSC nebo tiskárny.
- 5. Grayscale Mode (Režim stupňů šedé): Slouží k zapnutí nebo vypnutí režimu stupňů šedé.
- 6. 6-axis Hue (6osý odstín): Upraví odstín červené, zelené, modré, žluté, fialové a azurové.
- 7. 6-axis Saturate (6osá sytost): Upraví sytost červené, zelené, modré, žluté, fialové a azurové.

#### Nastavení zvuku

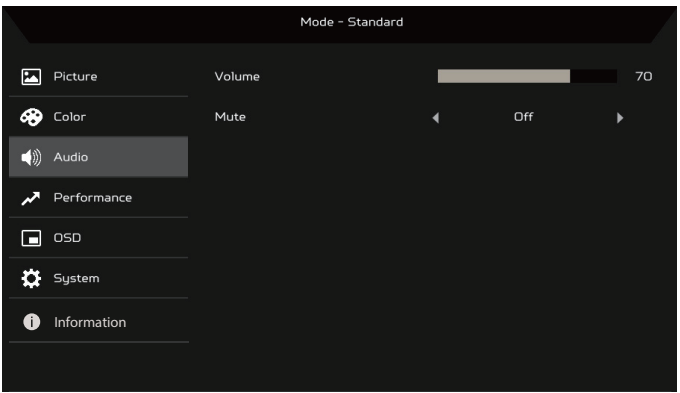

- 1. Volume (Hlasitost): Slouží k nastavení hlasitosti.
- 2. Mute (Ztlumení): Vyberte mezi možnostmi On (Zapnuto) nebo Off (Vypnuto).

#### Nastavení výkonu

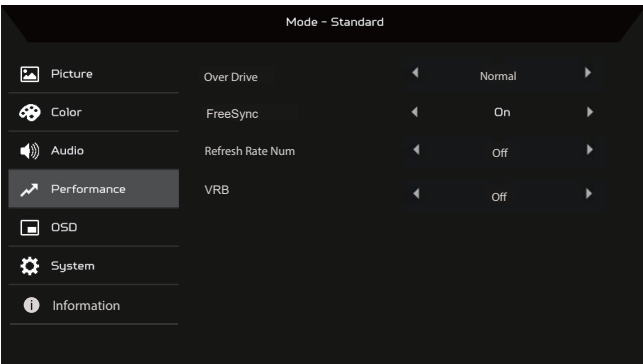

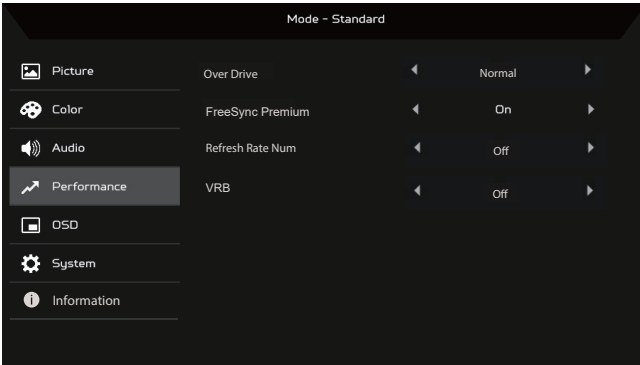

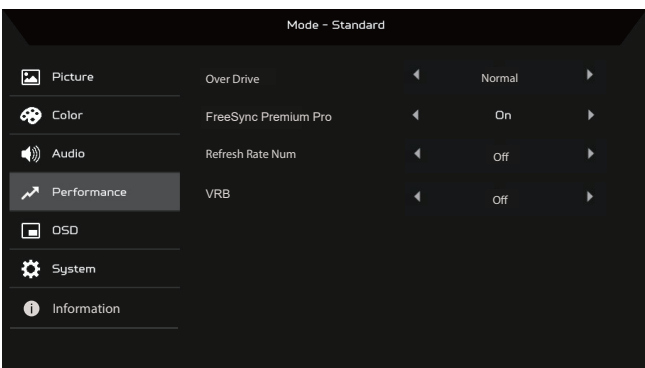

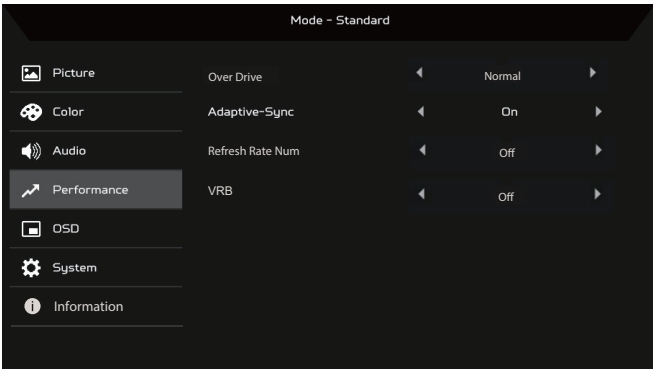

1. Over Drive (Přebuzení): Vyberte mezi možnostmi Off (Vypnuto). Normal (Normální) nebo Extreme (Extrémní).

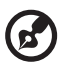

#### **Poznámka:**

- 1. Jsou-li možnosti FreeSync / Freesync Premium / Freesync Premium Pro / Adaptive-Sync (Adaptivní synchronizace) nastaveny na hodnotu ON (ZAPNUTO), pak se položka Over Drive (Přebuzení) automaticky nastaví na hodnotu Normal (Normální).
- 2. Jsou-li možnosti FreeSync / Freesync Premium / Freesync Premium Pro / Adaptive-Sync (Adaptivní synchronizace) nastaveny na hodnotu OFF (VYPNUTO), pak se položka Over Drive (Přebuzení) nastaví na jednu z následujících tří hodnot: (a) Extreme (Extrémní) (b) Normal (Normální) (c) Off (Vypnuto)
- 2. FreeSync: Vyberte mezi možnostmi On (Zapnuto) nebo Off (Vypnuto). Možnost FreeSync je k dispozici pouze pro podporované grafické karty AMD.

Freesync Premium: Vyberte mezi možnostmi On (Zapnuto) nebo Off (Vypnuto). Možnost FreeSync Premium je k dispozici pouze pro podporované grafické karty AMD.

Freesync Premium Pro: Vyberte mezi možnostmi On (Zapnuto) nebo Off (Vypnuto). Možnost FreeSync Premium Pro je k dispozici pouze pro podporované grafické karty AMD.

Adaptive-Sync (Adaptivní synchronizace): Možnost Performance Adaptive-Sync (Adaptivní synchronizace výkonu) je k dispozici pouze pro podporované grafické karty AMD.

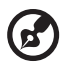

**Poznámka: Možnosti Freesync / Freesync Premium / Freesync** Premium Pro / Adaptivní synchronizace závisejí na modelu.

- 3. Refresh Rate Num (Obnovovací frekvence): Zobrazí na obrazovce aktuální obnovovací frekvenci panelu.
- 4. VRB: Pokud je možnost VRB nastavena na hodnotu Extreme (Extrémní) nebo Normal (Normální), zajišťuje ostřejší a zřetelnější dynamický obraz. Výchozím nastavením je Off (Vypnuto).

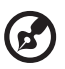

- Funkce VRB nepodporuje režim PIP/PBP a HDR. (u vybraných • modelů)
- Pokud je možnost VRB nastavena na hodnotu Extreme (Extrémní) nebo Normal (Normální), možnosti Freesync / Freesync Premium / Freesync Premium Pro / Adaptivní synchronizace se automaticky vypnou.
- · Nastavení VRB ovlivňuje jas následujících položek: Logo, Aim Point (Zaměřovač), Message (Zpráva) a ikona Input (Vstup).
- Funkce VRB závisí na maximální obnovovací frekvenci monitoru. A je k dispozici, pokud je obnovovací frekvence větší nebo rovná 75 Hz.

#### Mode - Standard  $\Box$  Picture Language  $\blacktriangleleft$ English 68 Color OSD Timeou  $10$  $\left(\frac{1}{2}\right)$  Audio Transparency  $C<sub>0</sub>$  $\overline{\mathcal{M}}$  Performance OSD Lock  $On$  $\Box$  050 **D** System **f** Information

### Nastavení nabídky OSD

- 1. Language (Jazyk): Nastavení jazyka nabídky OSD.
- OSD Timeout (Časový limit OSD): Slouží k nastavení zpoždění před 2. vypnutím nabídky OSD.
- 3. Transparency (Průhlednost): Průhlednost vyberte v režimu her. Průhlednost může být nastavena na hodnoty 0 % (OFF (VYPNUTO)), 20 %, 40 %, 60 % nebo 80 %.
- $4.$ OSD Lock (Zámek nabídky OSD): Funkce zámku nabídky OSD slouží k zabránění náhodného stisknutí tlačítka OSD.

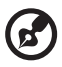

#### **Poznámka:**

- 1. Pro boční tlačítko 9 je nutné stisknout tlačítko navigace uprostřed. aby se nabídka OSD odemkla.
- 2. Pro boční/spodní tlačítko 1/5 lze odemknout vše kromě vypínače.

#### Nastavení svstému

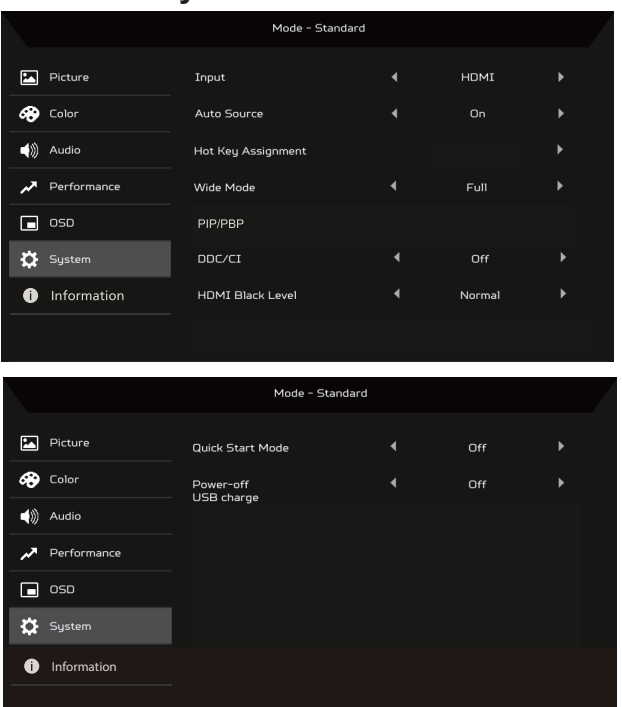

- 1. Input (Vstup): Slouží k výběru zdroje z dostupných zdrojů vstupu.
- 2. Auto Source (Automatický zdroj): Automaticky vyhledá dostupné vstupní zdroje.
- 3. Hot Key Assignment (Přiřazení funkčních tlačítek): Vyberte funkci funkčního tlačítka 1 nebo 2.
- 4. Wide Mode (Širokoúhlý režim): Můžete vybrat, jaký poměr stran obrazovky používáte.
- 5. PIP/PBP: Možnosti režimu PIP/PBP zahrnují hodnoty Off (Vypnuto). PIP Large (Velký PIP), PIP Small (Malý PIP) a PBP. Můžete také upravit nastavení PIP Position (Poloha PIP), PBP Size (Velikost PBP), Sub Source (Vedlejší zdroj), Source Swap (Přepnutí zdroje) a Audio Source (Zdroj zvuku).
- 6. DDC/CI: Umožňuje provést nastavení monitoru prostřednictvím softwaru v počítači.

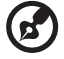

Poznámka: Protokol DDC/CI (Display Data Channel/Command Interface) umožňuje provádět ovládání monitoru prostřednictvím softwaru.

- 7. HDMI Black Level (Úroveň černé HDMI): Můžete vybrat úroveň černé pro zdroj HDMI. Mezi možnosti patří nastavení Normal (Normální) a Low (Nízké).
- 8. Quick Start Mode (Režim rychlého spuštění): Slouží k rychlému zapnutí monitoru.
- 9. Nabíjení USB při vypnutí (volitelný): Vyberte mezi možnostmi On (Zapnuto) nebo Off (Vypnuto).

(\* Pouze u

#### **Informace o výrobku**

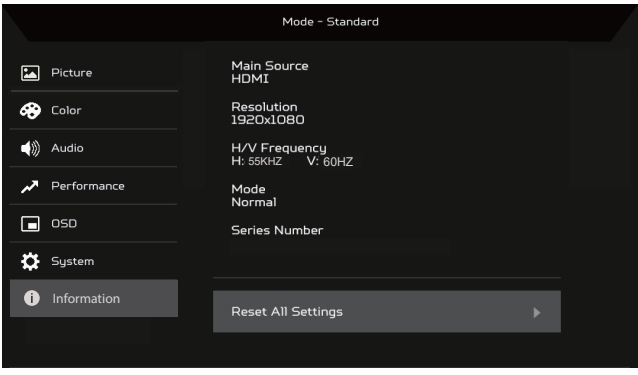

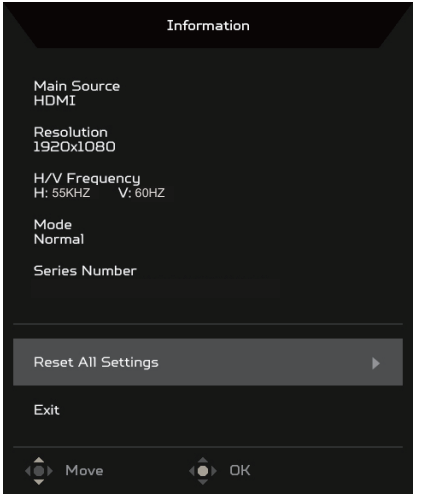

- 1. Slouží k zobrazení základních informací o zařízení.
- 2. Reset All Settings (Resetovat všechna nastavení): Slouží k obnovení všech nastavení do továrních nastavení

# ŘEŠENÍ PROBLÉMŮ

Před odesláním monitoru LCD k servisu si projděte seznam řešení problémů níže a zkontrolujte, zda nedokážete závadu diagnostikovat vlastními silami.<br>(režim HDMI/DP)

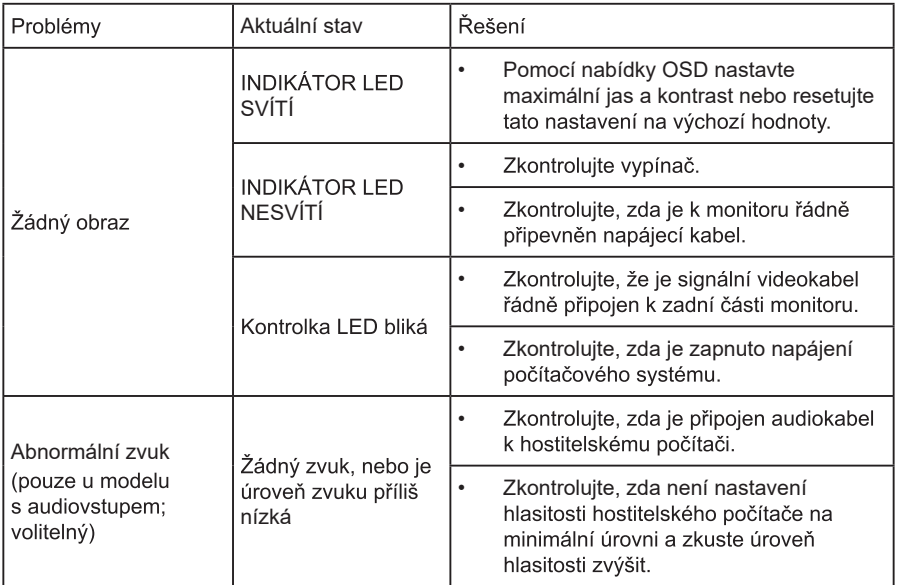

#### (Režim VGA)

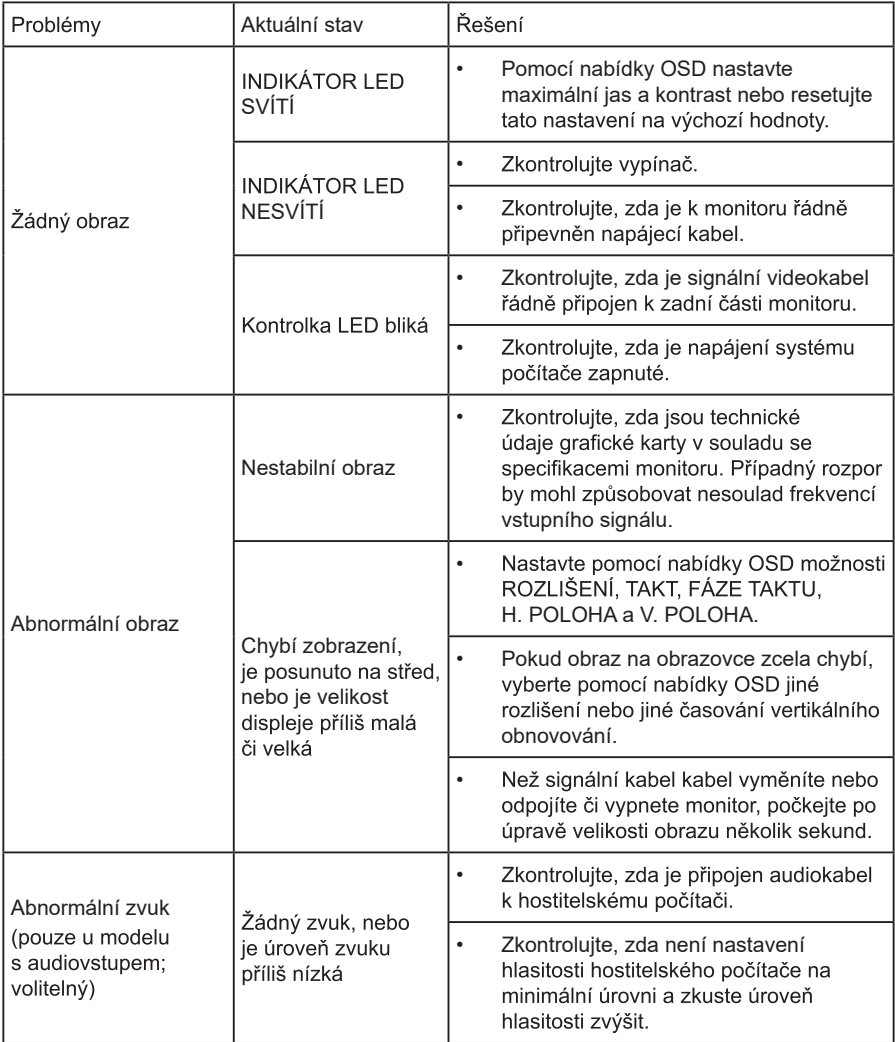

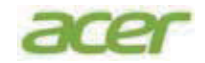

#### **EU Declaration of Conformity**

#### We.

#### **Acer Incorporated**

8F, 88, Sec. 1, Xintai 5th Rd., Xizhi, New Taipei City 221

#### And,

#### Acer Italy s.r.l.

Viale delle Industrie 1/A, 20044 Arese (MI), Italy Tel: +39-02-939-921, Fax: +39-02 9399-2913 www.acer.it

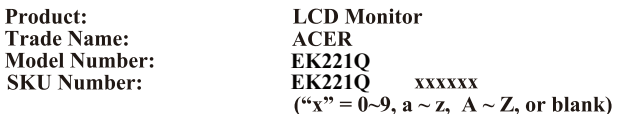

We, Acer Incorporated, hereby declare under our sole responsibility that the product described above is in conformity with the relevant Union harmonization legislations as below Directive and following harmonized standards and/or other relevant standards have been applied:

#### **EMC Directive: 2014/30/EU**

EN55032:2015+A1: 2020 Class B EN55032:2015+A1: 2020 Class B **EN IEC 61000-3-2:2019+A1:2021 Class D** △ **D** EN 61000-3-3:2013+A2:2021  $55052:2013+AA1:2020$  Class

EN 55035:2017+A11: 2020 EN 55035:2017+A11: 2020 935:2017+A11: 2020

 $\boxtimes$  LVD Directive: 2014/35/EU

**EN 62368-1: 2014+ A11: 2017** 

 $\boxtimes$  RoHS Directive: 2011/65/EU

EN IEC 63000: 2018

 $\overline{\boxtimes}$  ErP Directive: 2009/125/EC

⊠ (EU) 2019/2021; EN 50564:2011

Year to begin affixing CE marking: 2023.

 $n_{\nu}$ I.

RU Jan / Sr. Manager **Acer Incorporated (New Taipei City)**

**Feb. 31,2023 Apr. 1, 2021 Date** 

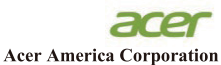

333 West San Carlos St., **Suite 1500** San Jose, CA 95110 U. S. A.<br>U. S. A.<br>Tel : 254-298-4000<br>Fax : 254-298-4147 www.acer.com

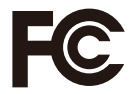

#### **Federal Communications Commission Declaration of Conformity**

This device complies with Part 15 of the FCC Rules. Operation is subject to the following two conditions:  $(1)$  this device may not cause harmful interference, and  $(2)$  this device must accept any interference received, including interference that may cause undesired operation.

The following local Manufacturer /Importer is responsible for this declaration:

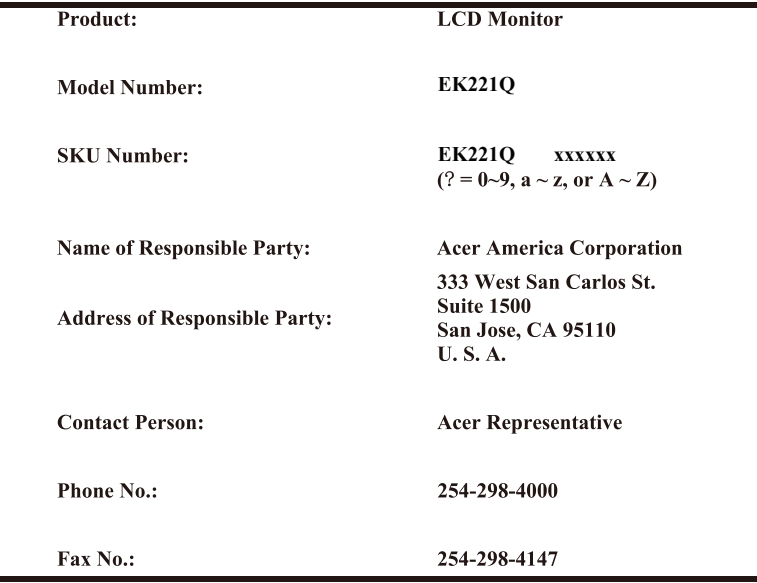

Product Information for EU Energy Label English Informasi produk untuk Label Energi UE **Bahasa Indonesian** Produktinformationen für das EU Energielabel Deutsch Español Información de producto para EU Energy Label Informations produit pour le label énergétique de l'UE **Francais** Informazioni prodotto per la classe di efficienza energetica UE Italiano Nederlands Productinformatie voor EU-energielabel Informacje o produkcie dla etykiety energetycznej UE Polski Português Informação de Produto para Etiqueta Energética da UE Produktinformation för EU:s energimärkning Svenska 繁體中文 用於歐盟能源標示的產品資訊 用于欧盟能源标识的产品信息 简体中文 日本語 EU エネルギーラベルのための製品情報 Termékinformációk az EU energiacímkéhez Magyar Πληροφορίες προϊόντος για την ενεργειακή ετικέτα της ΕΕ Ελληνικά Informácie o výrobku pre energetický štítok EÚ Slovensky Produktoplysninger for EU-energimærke Dansk Tuotetiedot EU-energiatarraa varten Suomi Produktinformasion for EU-energietikett **Norsk** AB Enerji Etiketi için Ürün Bilgileri Türkçe Informatii despre produs pentru eticheta UE privind eficienta energetică Română български Продуктова информация за енергийния етикет на Европейския съюз Tooteteave EL-i energiamärgisele Eesti Gaminio informacija ES energijos vartojimo efektyvumo etiketei Lietuviu Produkta informācija ES Enerģijas marķējumam Latviski Podaci o proizvodu za energetsku oznaku EU **Hrvatski Tarel** ข้อมูลผลิตภัณฑ์สำหรับฉลากพลังงานสหภาพยุโรป Informacije o proizvodu za EU energetsku oznaku Srpski معلومات المنتج لعلامة الطاقة في الاتحاد الأوروبي الع ببة Informações do produto para a Etiqueta de Energia da UE Português (Brasil) Інформація про продукт для маркування енергоефективності ЄС Українська Informace o produktu pro energetický štítek v EU Čeština Информация о продукте для маркировки этикеткой энергетической эффективности ЕС Русский Slovenščina Informacije o izdelku za energijsko nalepko EU